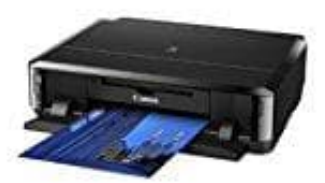

**Canon Pixma iP7250**

## **Papierzufuhren zum Einlegen des Papiers**

Der Drucker verfügt über zwei Papierzufuhrmöglichkeiten – Kassette (oben) und Kassette (unten). Die zu verwendende Papierzufuhr ist vom ausgewählten Seitenformat und Medientyp abhängig.

## 1. **Einlegen von kleinformatigem Fotopapier in die Kassette (oben)**

Wenn du Fotopapier eines kleinen Formats wie 10 x 15 cm oder 13 x 18 cm verwendest, lege es in die Kassette (oben) ein. Der Drucker zieht Fotopapier automatisch aus der Kassette (oben) ein, wenn ein Seitenformat wie 10 x 15 cm oder 13 x 18 cm in den Druckeinstellungen im Druckertreiber ausgewählt wurde.

A) Fotopapier (Format 10 x 15 cm oder 13 x 18 cm).

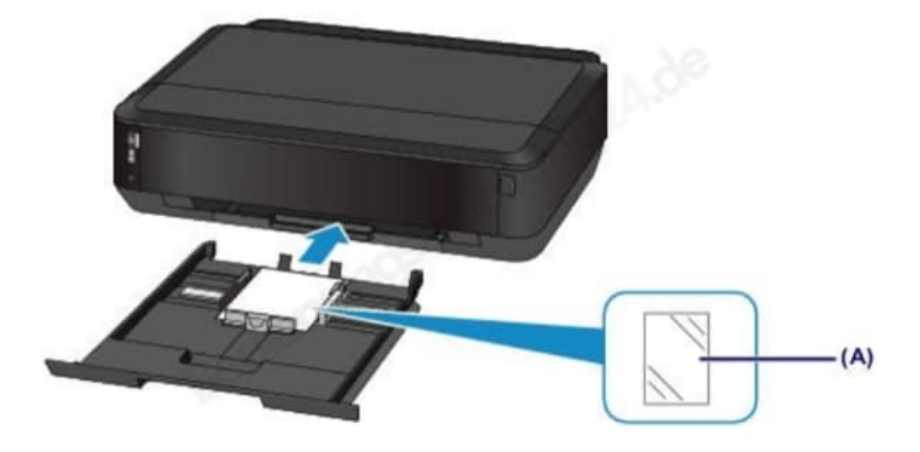

## 2. **Einlegen von großformatigem Fotopapier/Normalpapier oder von Umschlägen in die Kassette (unten)**

Wenn du Fotopapier oder Normalpapier eines großen Formats wie A4, B5, A5 oder Letter verwendest, lege es in die Kassette (unten) ein. Es können ebenfalls Umschläge in die Kassette (unten) einlegt werden.

Der Drucker zieht Papier automatisch aus der Kassette (unten) ein, wenn ein Seitenformat wie A4, B5, A5 oder Letter in den Druckeinstellungen im Druckertreiber ausgewählt wurde.

- (B) Fotopapier (Format A4, 20 x 25 cm oder Letter)
- (C) Normalpapier (Format A4, B5, A5, Letter oder Legal)
- (D) Umschläge

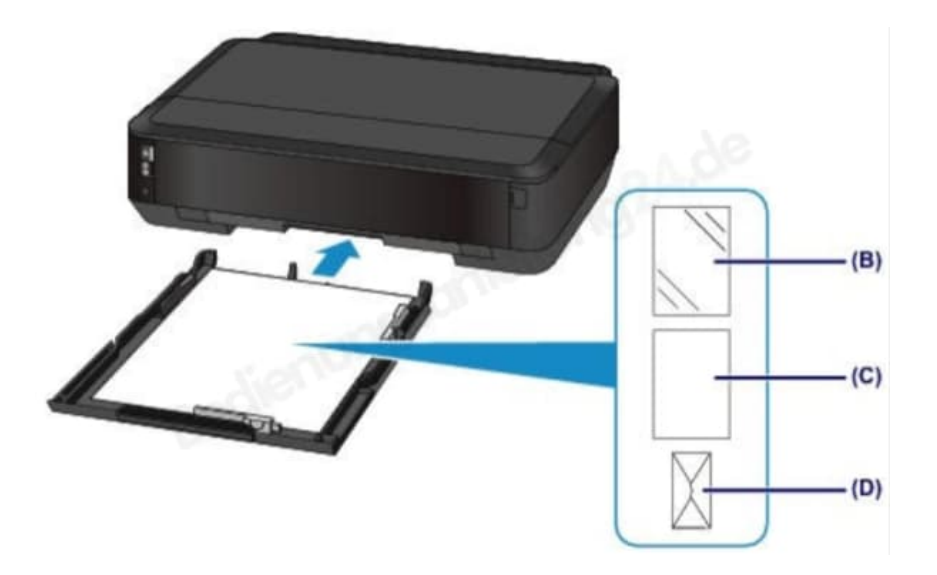

## 3. **Einlegen von Papier mit der zu bedruckenden Seite nach unten**

Wenn Papier mit einer bedruckbaren Seite (Vorder- oder Rückseite) wie Fotopapier verwendet wird, legen es mit der weißeren (oder glänzenderen) Seite nach unten ein.

(E) Kassette (oben)

(F) Kassette (unten)

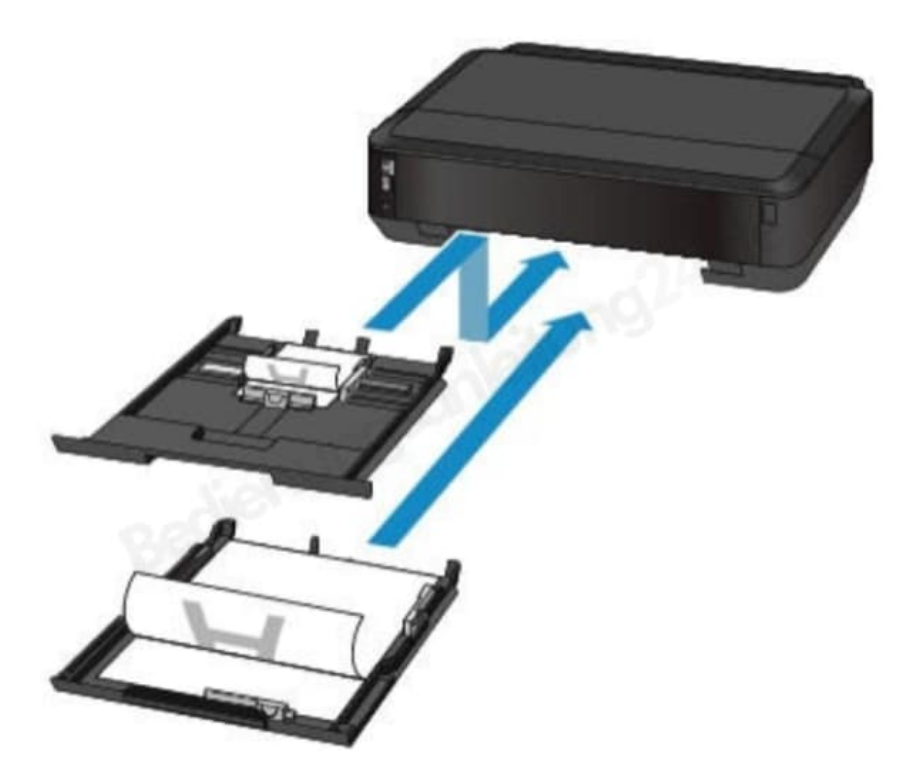